# **Aplikasi Pendukung Keputusan Epidemilogi Resistansi Bakteri Menggunakan Metode Dilusi Di Rsud Dr. Soetomo**

**Atik Khoiriyah<sup>1</sup> , Arna Fariza, S.Kom, M.Kom<sup>2</sup> , Ahmad Syauqi Ahsan, S.Kom<sup>2</sup> , Prof. Dr. dr. Eddy Bagus MS.** 

**SpMK.<sup>3</sup>**

*<sup>1</sup>Mahasiswa Politeknik Elektronika Negeri Surabaya (PENS) <sup>2</sup>Dosen Politeknik Elektronika Negeri Surabaya (PENS) <sup>3</sup>Dosen Fakultas Kedokteran Universitas Airlangga, Institut Teknologi Sepuluh Nopember (ITS), Surabaya, Indonesia Kampus ITS Keputih Sukolilo, Surabaya, 60111 Telp. +62 (31) 594 7280 Fax +62 (31) 594 6114* Email: atik\_it07@yahoo.com

#### **Abstrak**

Dalam proyek akhir ini akan dibuat sebuah sistem pendukung keputusan epidemilogi resistansi bakteri menggunakan metode dilusi. Data pasien yang didaftarkan oleh petugas akan diuji oleh analis dengan memeriksa bakteri yang tumbuh di sample pasien. Kemudian sistem memberikan saran antibiotik yang sebaiknya diujikan untuk sample tersebut. Setelah didapatkan hasil dari masing – masing antibiotik dari hasil ujipeka, analis memasukkan hasil perhitungan diameter zona hambat (MIC atau Minimal Inhibitor Concentration) lalu sistem akan menganalisa resistensinya. Hasil akhir dari sistem ini adalah menunjukkan hasil resistansi antibiotik pada bakteri yang ada di sample pasien dan memberikan saran antibiotik yang sebaiknya diberikan.

Kata Kunci : *Mikrobiologi, Bakteri, Resistansi, Sample, Antibiotik, Sistem Pendukung Keputusan, Dilusi, MIC.*

## **1. PENDAHULUAN**

### **1.1 Latar Belakang**

Instalasi Mikrobiologi adalah salah satu instalasi di Rumah Sakit Umum Daerah Dr.Soetomo yang bertugas memeriksa spesimen klinis dari pasien. Dari spesimen klinis tersebut, akan di periksa keberadaan bakteri, kemudian akan di uji satu persatu dengan antibiotik. Salah satu cara untuk menguji resistensi bakteri adalah dengan metode Dilusi.

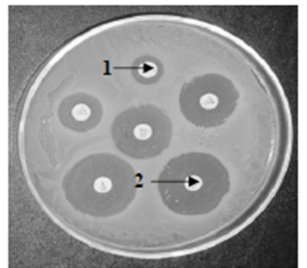

**Gambar 1** Contoh *Mueller Hinton* media agar dengan *disk sensitivitas* antibiotik yang menunjukkan *oksasilin* resisten(disk indikator panah '1') dan *amoksisilin* sensitif (diskindikator panah '2').

Prinsip metode dilusi adalah mengencerkan sejumlah antibiotika hingga diperoleh beberapa macam konsentrasi, lalu masing-masing konsentrasi diberikan pada suspensi kuman dalam media. Setelah diinkubasi, diamati ada atau tidaknya pertumbuhan bakteri yang ditandai dengan terjadinya kekeruhan. Konsentrasi terendah yang menghambat pertumbuhan bakteri yang ditunjukkan dengan tidak adanya kekeruhan disebut Konsentrasi Hambat Minimal (KHM) atau *Minimal inhibitory Concentration* (MIC).

Pengujian resistensi antimikroba di setiap laboratorium hampir semua berbeda, dan sangat jarang ada laboratorium atau Rumah Sakit yang melakukan pengujian resistensi antimikroba dengan mencantumkan nilai MIC nya. Selain itu di rumah sakit Dr. Soetomo semua proses mulai dari pemasukan datanya sampai pada analisa suatu virus terhadap antibiotik tertentu dilakukan secara manual, sehingga dalam kondisi tertentu bisa saja terjadi kesalahan, misalnya salah memasukkan nilai resitansi.

Dengan adanya sistem pendukung keputusan epidemilogi resistensi bakteri ini, akan mampu membantu petugas medis di RSUD Dr. Soetomo dalam mengolah data yang selama ini masih menggunakan sistem manual sehingga dapat memperkecil tingkat kelalaian petugas medis terutama kelalaian pada saat pemberian antibiotik yang dapat berakibat fatal bagi pasien

## **2. RANCANGAN SISTEM**

## **2.1 Gambaran Umum Sistem**

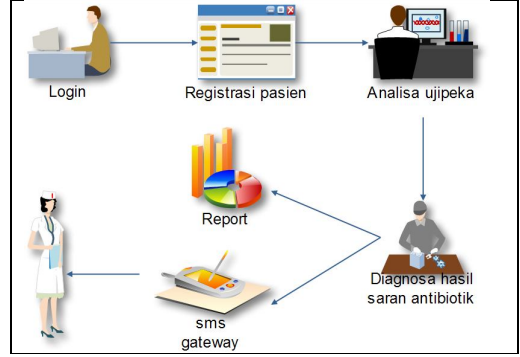

**Gambar 2** Diagram Rancangan Umum Sistem

Dari diagram di atas, dapat dijelaskan langkahlangkah proses yang dilakukan adalah sebagai berikut :

Petugas mendaftar pasien beserta sample yang akan di uji. Data pasien yang telah terdaftar akan berstatus 'daftar'.

Analis akan membaca semua data pasien yang terdaftar untuk di uji satu persatu. Proses pengujian non-sistemnya yaitu mendapatkan jenis bakteri yang tumbuh dari sampel pasien. Jika jenis bakteri sudah diketahui, analisis memilih nama bakteri. Kemudian secara otomatis sistem akan memberikan saran antibiotik mana yang harus di ujikan. Kembali ke proses non-sistem, analisis menguji seluruh antibiotik yang telah disarankan oleh sistem kemudian hasil pertumbuhan bakteri dimasukkan ke dalam sistem. Kemudian sistem akan menganalisa inputan tersebut. Dokter akan memeriksa hasil pengujian bakteri yang di dalamnya sudah ada saran analisa dari sistem.

Dokter dapat menambahkan, menghapus, atau mengubah analisa tersebut. Ketika Dokter menyetujui saran dari sistem (dengan mengklik tombol setuju), sistem akan mengirim sms kepada Dokter yang meminta pengujian sampel pasien tersebut.Instalasi dapat melihat hasilnya dan data yang telah disetujui oleh dokter dapat dicetak langsung pada masing-masing instalasi.

Rancangan sistem secara umum untuk pembangunan sistem pendukung keputusan berbasis web php untuk penentuan epidemilogi resistensi bakteri terhadap antibiotik tertentu memiliki beberapa tahap, yaitu :

1. Data

Perancangan data meliputi perancangan datadata yang berkaitan dengan pembuatan perangkat lunak aplikasi termasuk pengumpulan data-data yang dibutuhkan.

2. Merancang database

Setelah melakukan pengumpulan data maka diperlukan database untuk menyimpan datadata atribut antibiotik dan bakteri serta data informasi pendukung lainnya.

3. Proses

Proses disini adalah dimana sistem akan bekerja mulai dari proses input data, bagaimana proses berjalannya aplikasi, sampai menghasilkan output.

4. Mendesain User Interface / antarmuka

Membuat user interface yang user friendly sehingga memudahkan user mengoperasikan dan memperoleh informasi dari web aplikasi ini.

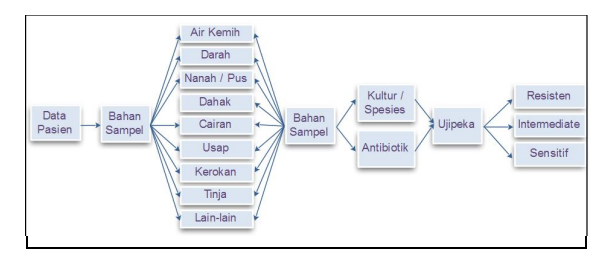

**Gambar 3** Rancangan role data

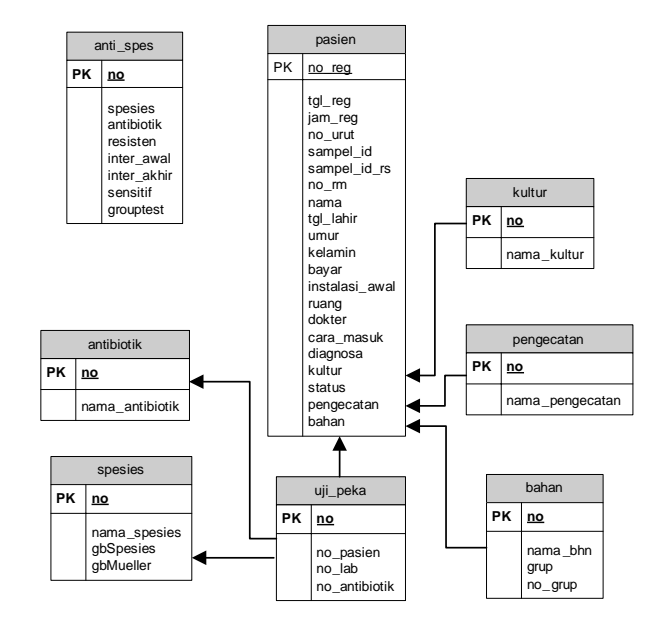

**Gambar 4** Skema rancangan database untuk sistem pakar

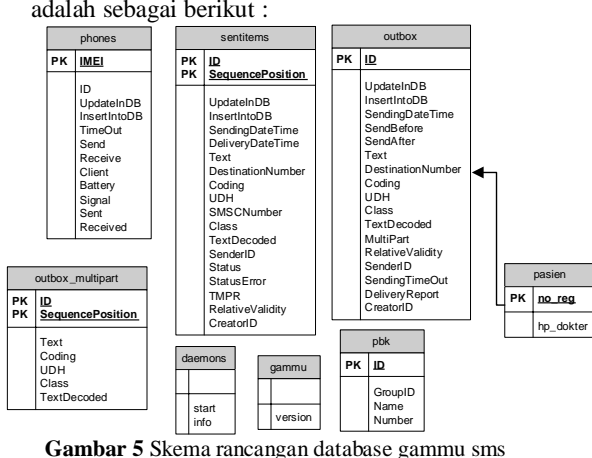

Skema rancangan database untuk sms gateway adalah sebagai berikut :

gateway

## **3. PENGUJIAN DAN ANALISA**

## **3.1 Pengujian Aplikasi**

## **3.1.1Pengujian Login User**

Halaman yang dapat di akses oleh masingmasing tipe user adalah sebagai berikut:

- 1. User bertipe 1: Home, Pendaftaran, Klinisi, Grafik Analisa
- 2. User bertipe 2 : Home, Ujipeka, Klinisi, Grafik Analisa
- 3. User bertipe 3: Home, Diagnosa, Klinisi, Grafik Analisa
- 4. User bertipe 4: Home, Klinisi, Grafik Analisa

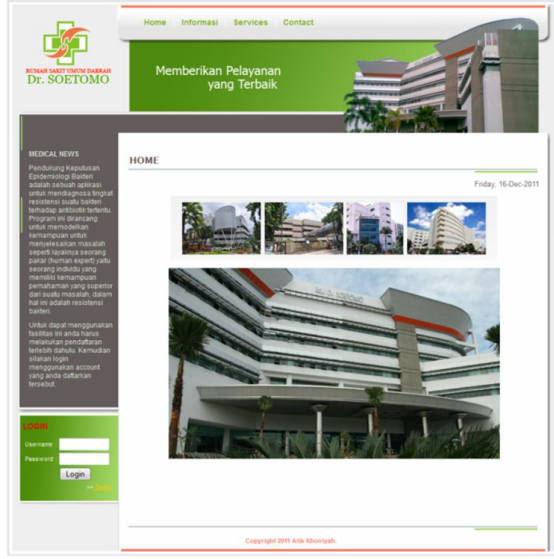

**Gambar 6** Halaman index

Jika user mengakses halaman lain yang tidak menjadi hak aksesnya maka akan muncul peingatan seperti Gambar 7 dibawah ini :

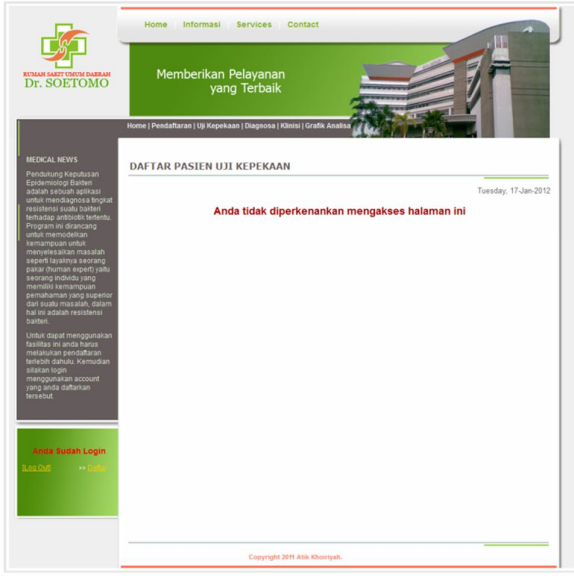

**Gambar 7** Halaman peringatan

#### **3.1.2Pengujian Halaman pendaftaran**

Halaman ini digunakan untuk menginputkan data – data pasien, bahan, pengecatan, dan kultur yang akan digunakan untuk pengujian sampel pasien.<br>Berikut

adalah langkah-langkah proses pengujian halaman pendaftaran :

- 1. Login ke sistem sebagai user bertipe 1 (petugas)
- 2. Pilih menu **Pendaftaran**

Setelah masuk ke menu Pendaftaran, akan ditampilkan form pendaftaran seperti terlihat pada gambar 8.

3. Masukkan data-data pasien.

Gambar 8 dibawah ini adalah tampilan saat user memasukkan input.

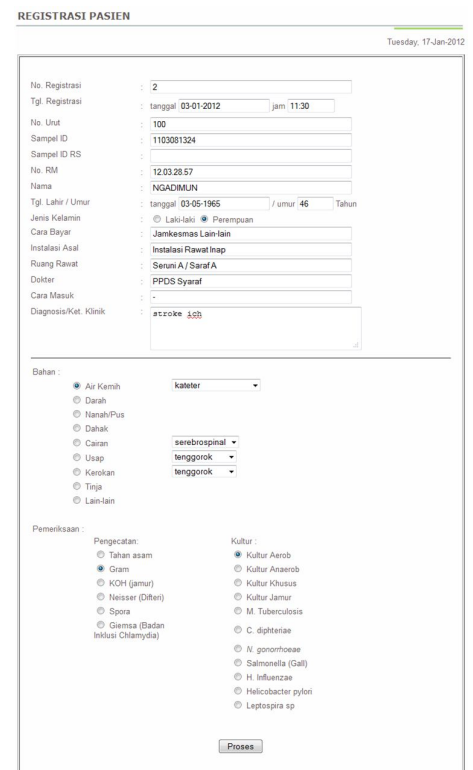

**Gambar 8** Form Pengujian pendaftaran pasien

## **3.1.3Pengujian Halaman Ujipeka**

Data pasien yang telah tersimpan dan berstatus daftar ditampilkan kedalam daftar pasien ujipeka. Untuk kemudian dilakukan proses ujipeka oleh analis.

Berikut adalah langkah-langkah proses pengujian halaman ujipeka :

- 1. Masuk ke sistem sebagai user bertipe 2 (analis)
- 2. Pilih menu **Uji kepekaan**

Pada menu ini akan ditampilkan halaman daftar pasien yang telah terdaftar di database. Gambar 9 dibawah ini adalah daftar pasien ujipeka yang sudah terdaftar.

| 100 | 2012-01-01 | <b>NAIMAH</b>   | 46 | Seruni C           | S <sub>Var</sub> | daftar           |
|-----|------------|-----------------|----|--------------------|------------------|------------------|
| 101 | 2012-01-02 | <b>FEBRIANA</b> | 23 | Seruni A / Saraf A | PPDS<br>Syaraf   | daftar<br>$\sim$ |

**Gambar 9** Daftar Pasien Ujipeka

- 3. Pilih pasien yang akan dilakukan ujipeka
- 4. Masukkan data kelengkapan pasien
- 5. Pilih nama spesies yang merupakan sampel ujipeka pasien.

|                           |                           | Uji Peka Sample Pasien |
|---------------------------|---------------------------|------------------------|
| No. Registrasi            | :2                        |                        |
| Tgl. Registrasi           | $: 03-01-2012 / 00:00:00$ |                        |
| No. Urut                  | $-100$                    |                        |
| Sampel ID                 | : 1103081324              |                        |
| Sampel ID RS              | ÷                         |                        |
| No. RM                    | : 12.03.28.57             |                        |
| Nama                      | : NGADIMUN                |                        |
| Tal, Lahir / Umur         | : 03-01-1965 / 46 Tahun   |                        |
| Jenis Kelamin             | : Perempuan               |                        |
| Cara Bayar                | : Jamkesmas Lain-lain     |                        |
| Instalasi Asal            | : Instalasi Rawat Inap    |                        |
| Ruang Rawat               | : Seruni A / Saraf A      |                        |
| Dokter                    | : PPDS Syaraf             |                        |
| Cara Masuk                | $\sim$                    |                        |
| Diagnosa                  | : stroke ich              |                        |
| Bahan                     | : air kemih (kateter)     |                        |
| Kultur                    | : kultur aerob            |                        |
| No Lab.                   | : TA120117                |                        |
| Permintaan                | : tanggal 03-01-2012      | jam 09:00              |
| Spesimen Diambil          | : tanggal                 | jam 00:00              |
| Spesimen diterima IMK     | : tanggal                 | jam 00:00              |
| Pemeriksaan Selesai       | : tanggal                 | jam 00:00              |
| <b>Hasil Diambil</b>      | : tanggal                 | jam 00:00              |
| Hasil Dibaca Klinisi      | : tanggal                 | jam 00:00              |
| Antibiotik yang pernah    | : Amikacin                | ۰                      |
| diberikan                 |                           |                        |
| Lama diberikan antibiotik |                           |                        |
|                           |                           |                        |
| Koloni                    |                           |                        |
| Sediaan Langsung          |                           |                        |
|                           |                           |                        |
|                           |                           |                        |
| Nama Spesies              |                           |                        |
| Nama Antibiotik           |                           |                        |
|                           | Fosfomycin : 60           |                        |
|                           | Lefofloxacin : 4          |                        |
|                           | Nitrofurantoin: 32        |                        |
|                           | Ciprofloxacin: 1          |                        |
|                           | Norfloxacin : 128         |                        |
|                           |                           |                        |
|                           |                           |                        |
|                           |                           |                        |
|                           |                           | Proses                 |

**Gambar 10** Pengujian Form ujipeka resistensi

Ketika tombol **Proses** dijalankan, sistem menganalisa range MIC yang diinputkan oleh analis, apakah sensitif, intermediate, atau resisten.

## **3.1.4Pengujian Halaman Diagnosa**

Halaman diagnosa digunakan untuk menampilkan hasil analisa resistensi bakteri pasien yang sebelumnya telah dilakukan ujipeka.

Berikut adalah langkah-langkah proses pengujian halaman diagnosa:

- 1. Masuk ke sistem sebagai user bertipe 3 (dokter)
- 2. Pilih menu **Diagnosa**

Pada menu ini akan ditampilkan halaman daftar pasien yang sudah dilakukan ujipeka yang akan dilakukan proses diagnosa. Gambar 11 dibawah ini adalah halaman daftar pasien diagnosa

| <b>YU</b>      | <b>ITU LOU</b> | геания          | UTHUL | ruany              | ranggar     | ранан                    |
|----------------|----------------|-----------------|-------|--------------------|-------------|--------------------------|
|                | TA120117       | <b>BUDIARTI</b> | 46    | Seruni A / Saraf A |             | air kemih(aliran tengah) |
| $\overline{2}$ | TA120117       | <b>NGADIMUN</b> | 46    | Seruni A / Saraf A | 2012-01-03  | air kemih(kateter)       |
|                |                |                 |       |                    | <b>Back</b> |                          |

**Gambar 11** Pengujian daftar pasien diagnosa

- 3. Pilih nama pasien yang akan dilakukan proses diagnosa
- 4. Akan tampil halaman cek klinisi.

Sistem memberikan hasil analisa berdasarkan hasil ujipeka resistensi antibiotik yang telah dilakukan sebelumnya. Antibiotik yang disarankan oleh sistem adalah antibiotik yang sensitif terhadap spesies bakteri yang ada dalam sampel pasien.

Jika antibiotik yang sensitif tersebut sudah pernah diberikan kepada pasien, maka sistem akan menyarankan untuk tidak memberikannya, karena kemungkinan akan teriadi kekebalan.

Dokter bisa menambahkan atau merubah hasil analisa tersebut.

Gambar 12 berikut adalah halaman cek klinisi dari hasil diganosa sistem.

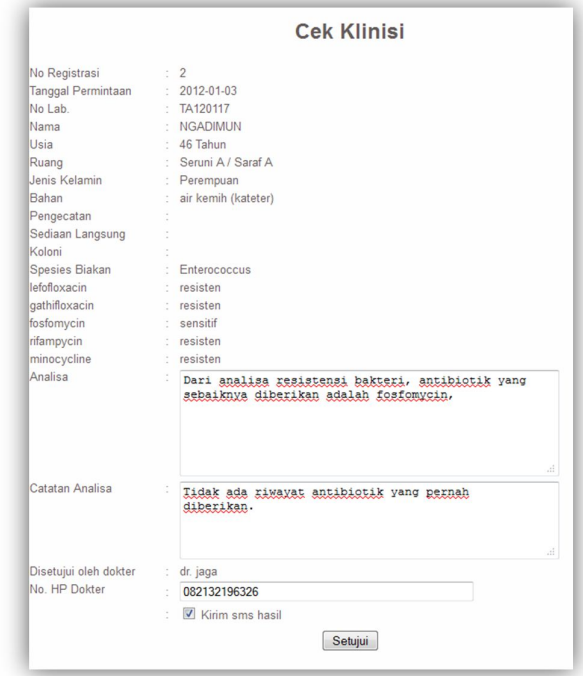

**Gambar 12 p**engujian cek klinisi (diagnosa)

- 5. Masukkan no hp dokter
- 6. Centang **kirim sms hasil** untuk mengirim sms hasil diagnosa ke dokter yang nomornya telah didikan sebelumnya.
- 7. Setelah tombol **Setujui** di proses, artinya dokter telah menyetujui hasil diagnosa tersebut dan sistem akan mengupdate data pasien.

#### **3.1.5Pengujian Halaman Klinisi**

Pada halaman klinisi tidak ada proses simpan data ke database. Pada halaman klinisi ini mencetak hasil analisa dan diagnosa. Halaman ini dimaksudnkan untuk mengetahui apakah data yang di ujikan sudah benar dan sesuai dengan data pasien. Karena jika sistem salah mengambil data antibiotik pasien yang lain akibatnya bisa terjadi kesalahan pemberian antibiotik kepada pasien.

Gambar 13 adalah daftar pasien yang telah dilakukan diagnosa.

| <b>KLINISI</b> |          |                 |              |               |                    |                      |                           |       |  |
|----------------|----------|-----------------|--------------|---------------|--------------------|----------------------|---------------------------|-------|--|
|                |          |                 |              |               |                    | Tuesday, 17-Jan-2012 |                           |       |  |
| No             | No Lab   | Nama            | <b>Ilmur</b> | Jenis Kelamin | Ruang              | Tanggal              | Bahan                     |       |  |
|                | TA120117 | <b>BUDIARTI</b> | 46           | Perempuan     | Seruni A / Saraf A | i.                   | air kemihí aliran tengah) | Lihat |  |
|                | TA120117 | <b>NGADIMUN</b> | 46           | Perempuan     | Seruni A / Saraf A | 2012-01-03           | air kemih(kateter)        | Lihat |  |

**Gambar 13** Daftar pasien

Gambar 14 adalah laporan hasil diagnosa yang siap untuk di cetak.

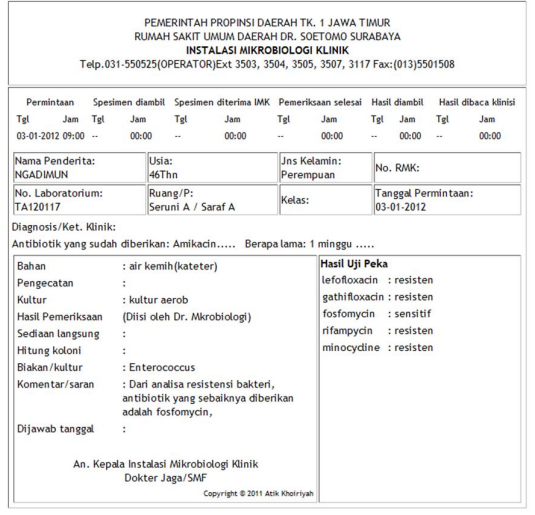

 $\begin{bmatrix} \mathsf{Cetak} \end{bmatrix}$ 

**Gambar 14** Laporan cetak klinisi

#### **3.1.6Pengujian Halaman Grafik**

Halaman grafik menampilkan grafik antibiotik dan bakteri yang dimaksudkan untuk menganalisa pertumbuhan bakteri yang sering menyerang masyarakat.

Gambar 15 adalah tampilan pengujian grafik analisa. Pada grafik yang pertama (Pie Chart) menunjukkan grafik bakteri. Pengelompokan grafik berdasarkan grup bahan yang di ujikan. Dari tiaptiap bahan tersebut akan dianalisa berapa persentase perkembangan bakteri. Dari presentase tersebut bisa diambil analisa bakteri apa yang saat ini sedang banyak menyerang masyarakat.

Pada gambar grafik yang kedua (Bar Chart) menunjukkan grafik antibiotik. Pengelompokan data pada grafik berdasarkan pada grup bahan yang di ujikan kepada pasien. Dari presentase tersebut dapat diambil analisa antibiotik apa saja yang paling sering digunakan.

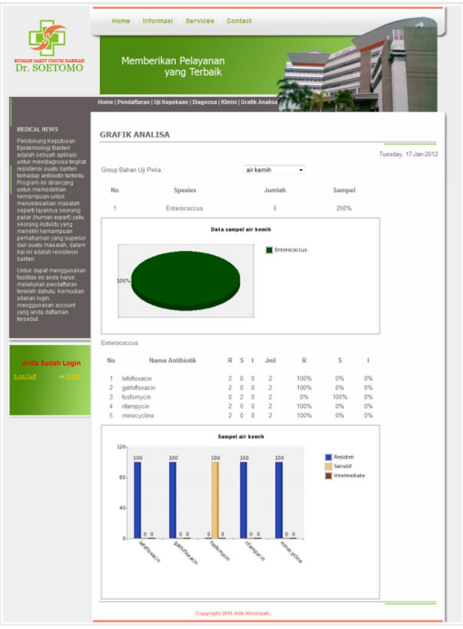

**Gambar 15** Pengujian Halaman Grafik

#### **3.2 Analisa Program**

Berdasarkan pengujian data ujicoba tersebut, terdapat 5 jenis output hasil diagnosa yang dapat dianalisa, yaitu sebagai berikut :

- 1. Saran antibiotik yang harus di ujikan
	- Ada ratusan antibiotik dan kombinasinya dengan bakteri di dunia kedokteran. Hal ini tentu sulit bagi manusia untuk menghafal kombinasikombinasi tersebut. Dengan cara manual juga akan menyulitkan karena harus mencari satu persatu datanya dan mencocokkan baru kemudian di analisa lagi. Hal ini akan menjadi sangat tidak efisien.

Dengan adanya aplikasi ini tentu akan memudahkan petugas di rumah sakit. Petugas menerima saran antibiotik dari sistem kemudian tinggal menguji kepekaannya. Analisa hasil ujipeka juga dilakukan oleh sistem.

- 2. Hasil ujipeka semua antibiotik  $=$  resisten Jika hasil analisa ujicoba antibiotik adalah semua resisten, sistem memberikan saran untuk melakukan pegujian ulang. Jika sampai tiga kali pengujian hasilnya tetap resisten maka ada kemungkinan bakteri tersebut mengalamai pengebalan.
- 3. Hasil normal sensitif Jika hasil analisa ujicoba adalah sensitif, meskipun hanya satu antibiotik, maka antibiotik tersebut boleh di berikan kepada pasien.
- 4. Riwayat antibiotik Jika pasien pernah diberikan suatu antibiotik dalam waktu tertentu, yang sebelumnya telah

diinputkan pada saat pendaftaran, dan hasilnya sama dengan antibiotik yang bernilai sensitif, sistem akan memberikan peringatan saran bahwa antibiotik tersebut sudah pernah diberikan, kemungkinan akan terjadi pengebalan.

5. Grafik

Grafik menggunakan library php chart. Ketika merubah grup bahan, halaman tidak bisa berubah secara otomastis karena session pada php chart tidak dapat melakukan *refresh* secara otomatis. Diperlukan event untuk melakukan *refresh* tersebut pada setiap perubahan atau pembangunan grafik baru.

## **4. KESIMPULAN**

Berdasarkan hasil pengujian dan analisa yang telah di bahas pada bab sebelumnya maka dapat diambil beberapa kesimpulan sebagai berikut :

- 1. Sistem melakukan pengambilan keputusan berdasarkan rule yang ada yang telah ditentukan oleh pakar.
- 2. Hasil diagnosa yang diberikan oleh sistem bisa dirubah atau ditambah diagnosa oleh dokter. Hal ini dimaksudkan agar dokter bisa melakukan pengecekan terhadap hasil analisa yang disarankan oleh sistem.
- 3. Sistem ini tidak bisa berdiri sendiri. Diperlukan kerjasama dan komunikasi antar user. Selain karena masing-masing tipe user memiliki perbedaan hak akses, juga karena lokasi tiap user yang berbeda dan berjauhan.
- 4. Data di RSUD Dr. Soetomo sangat banyak dan sifatnya rahasia. Maka diperlukan sistem yang bisa menyimpan data tersebut dan memberikan laporan secara periodik.
- 5. Data kombinasi antibiotik dan bakteri di RSUD Dr. Soetomo selalu berubah-ubah. Hal ini memungkinkan terjadi perubahan kombinasi rule pada sistem.

## **5. DAFTAR PUSTAKA**

- [1.] Al kindhi, Berlian. *Aplikasi Pendukung Keputusan Epidemilogi Resistensi Bakteri Terhadap Antibiotik di RSUD Dr. Soetomo*. PENS-ITS. 2010.
- [2.] http://lissoi.multiply.com/tag/spk. Terakhir diakses : 03 November 2011
- [3.] http://haniif.wordpress.com/2007/08/01/23 tinjauanpustaka-sistem-pendukung-keputusanspk/ . Terakhir diakses : 03 November 2011.
- [4.] http://prothelon.com/mambo/tutorial-mysql--pengenalan.html . Terakhir diakses : 07 Januari 2012
- [5.] Instalasi Mikrobiologi RSUD Dr. Soetomo, Surabaya. 2010.
- [6.] http://www.who.int/, World Health Organization, 2010
- [7.] http://id.wikipedia.org/wiki/mikrobiologi. Terakhir diakses : 05 Agustus 2011
- [8.] http://id.wikipedia.org/wiki/bakteri. Terakhir diakses : 05 Agustus 2011
- [9.] http://id.wikipedia.org/wiki/antibiotik. Terakhir diakses : 05 Agustus 2011
- [10.] NCCLS, 2001, "*Perfomance Standards for Antimicrobial Susceptibility Testing; Eleventh Informational Supplement",* USA
- [11.] http://www.bacteriainphotos.com/Klebsiella%2 0pneumoniae.html. Terakhir diakses : 14 Januari 2012.
- [12.] http://masselekang.blogspot.com/2011/06/ujisensitivitas.html. Terakhir diakses : 31 Januari 2012.